## American University of Beirut CMPS 209-Computer & Programming for the Sciences SAMPLE EXCEL QUESTIONS

## I- Label the following chart:

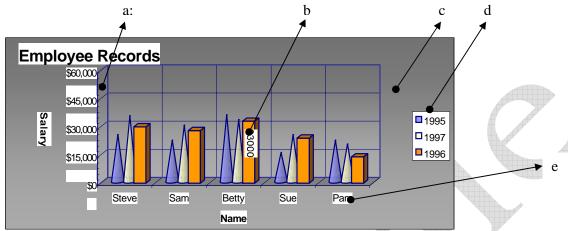

|     |                                                                      | e                                                                          |  |
|-----|----------------------------------------------------------------------|----------------------------------------------------------------------------|--|
|     | \$0 Steve Sam Bet                                                    | etty Sue Par                                                               |  |
|     | Nar                                                                  |                                                                            |  |
|     | 1.44                                                                 |                                                                            |  |
|     |                                                                      |                                                                            |  |
| II- | Multiple Choice: Circle one answ                                     | ver.                                                                       |  |
| 1)  | A column chart has been created to illu                              | ustrate sales for four regions in a quarterly period. The sales values for |  |
|     |                                                                      | the different colored columns used to differentiate one region from the    |  |
|     | other are called                                                     |                                                                            |  |
|     | a) plot values; data series                                          | b) data labels; categories                                                 |  |
|     | c) data series; data markers                                         | d) data markers; data series                                               |  |
| •   |                                                                      |                                                                            |  |
| 2)  |                                                                      | rt to whole relationship between each region's sales and total sales each  |  |
|     | month in a six month period. a) a pie chart                          | b) a stacked-column chart                                                  |  |
|     | c) a column chart                                                    | d) a line chart                                                            |  |
|     | o, mostaminomin                                                      | ay a min omin                                                              |  |
| 3)  | A line chart has been created to show a                              | a change in temperature over a 12 month –period for four countries.        |  |
|     | Where would you expect to find the nu                                |                                                                            |  |
|     | a) on the x-axis                                                     | b) on the legend                                                           |  |
|     | c) in the chart title                                                | d) on the y-axis                                                           |  |
| 4)  | One of the most important features of spreadsheets is the ability to |                                                                            |  |
| 7)  | a) cut and paste.                                                    | b) undo errors.                                                            |  |
|     | c) dynamically link files.                                           | d) recalculate values.                                                     |  |
|     |                                                                      |                                                                            |  |
| 5)  | The feature makes entering to                                        | ong headings easier by repeating and extending the series.                 |  |
| -,  | a) AutoComplete                                                      | b) AutoFill                                                                |  |
|     | c) AutoType                                                          | d) None of the above                                                       |  |
| -\  |                                                                      |                                                                            |  |
| 6)  | You should select if you want to                                     |                                                                            |  |
|     | a) Row 8<br>c) Col 8                                                 | b) Row 10<br>d) Col 9                                                      |  |
|     | c) Coi 8                                                             | d) Co19                                                                    |  |
| 7)  |                                                                      | ng score in the league. The fastest way to do this would be to use the     |  |
|     | function.                                                            |                                                                            |  |
|     | a) MIN                                                               | b) LOW                                                                     |  |
|     | c) SUM                                                               | d) COUNT                                                                   |  |

| 8)  | The Autofit feature:                                                                                             |  |  |
|-----|----------------------------------------------------------------------------------------------------|--|--|
|     | a) completes a sequence such as Jan, Feb, Mar,                                                                   |  |  |
|     | b) copies cells by dragging the borders of a cell                                                                |  |  |
|     | c) sets the row height to the minimum necessary height to display the contents of the selected cell.             |  |  |
|     | d) none of the above                                                                                             |  |  |
| 9)  | Column B displays a series of number signs (#) across the width of several cells. You should:                    |  |  |
|     | a) erase the cells.                                                                                              |  |  |
|     | b) change the numeric format of the cells to display dollar signs and two decimals                               |  |  |
|     | c) increase the column width.                                                                                    |  |  |
|     | d) decrease the column width.                                                                                    |  |  |
| 10  | Pressing the Del key on the keyboard will:                                                                       |  |  |
|     | a) Clear the format of a cell without deleting its contents                                                      |  |  |
|     | b) Delete the cell                                                                                               |  |  |
|     | c) Clear only the contents of a cell                                                                             |  |  |
|     | d) Clear the contents, format, and comments related to the cell(if any)                                          |  |  |
| 11  | ) In the IF function =IF(ANSWER>230, ANSWER*2, 0), ANSWER>230 is an example of a,                                |  |  |
| 11, | and 0 is an example of a                                                                                         |  |  |
|     | a) false argument; true argument b) logical test; false argument                                                 |  |  |
|     | c) true argument; false argument d) logical test; true argument                                                  |  |  |
|     |                                                                                                    |  |  |
| 12) | An IF function, IF(SALES>=10000,SALES*.06,0), has been entered into cell B5 to calculate commission. If          |  |  |
|     | SALES is \$10,000, B5 will display the value as a result.                                                        |  |  |
|     | a) 600 b) 6000                                                                                                   |  |  |
|     | c) 0 d) 60                                                                                                    |  |  |
| 13) | ) In the function =SUM(B12:B20), the argument is                                                                 |  |  |
|     | a) the overall structure of the function. b) B12:B20                                                             |  |  |
|     | c) SUM. d) the "=" sign.                                                                                         |  |  |
| 14  | The formula H9*G3 +D5 has been copied from cell E4 to F2, the formula bar will display                           |  |  |
| 14  | when the cell selector is in cell F2.                                                                            |  |  |
|     |                                                                                                    |  |  |
|     | a) I9*H3+E5<br>b) I7*H1+E3                                                                                       |  |  |
|     | c) F7*E1+B3 d) H2*G2+D2                                                                                          |  |  |
| 15) | ) Row 21 contains total sales values for the first quarter period. C21, D21, and E21 contain totals for January, |  |  |
|     | February, and March respectively. F21 contains a formula that calculates a grand total for the quarter. C23      |  |  |
|     | contains the formula =C21/F21 calculating the percent of January's sales to the grand total. You want to         |  |  |
|     | adjust this formula so you can copy it to cells D23 and E23. Which of the following formulas should you          |  |  |
|     | use?                                                                                                    |  |  |
|     | a) $= C^{21}/F^{21}$ b) $= C^{21}/F^{21}$                                                                        |  |  |
|     | c) = $C21/\$F\$21$ d) = $C21/F\$21$                                                                              |  |  |

Good Luck ©